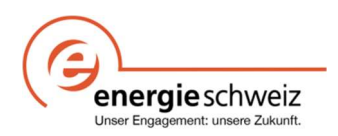

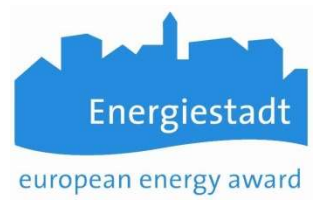

# Erstellen eines Accounts für EnerCoach Online

Mit der Online Version von EnerCoach stellt EnergieSchweiz für Gemeinden ein Instrument zur Verfügung, welches die Führung der Energiebuchhaltung für die kommunalen Gebäude online ermöglicht. Damit arbeitet die Gemeinde immer mit einer aktuellen Version der Software und monatlich aktualisierten Klimadaten.

#### EnerCoach Online für Gemeinden ohne bestehende Energiebuchhaltung

Gemeinden welche neu mit der EnerCoach Online Version arbeiten möchten nehmen mit der regionalen Hotline\* Kontakt auf.

Die für die Energiebuchhaltung verantwortliche Person erhält im Anschluss an die Account-Eröffnung ein Mail mit der Bitte sich einzuloggen und ein Passwort zu erstellen.

Im Anschluss daran kann die registrierte Person die Daten der Gemeinde Online bearbeiten.

#### Gemeinden welche bereits mit EnerCoach (Excel) arbeiten

Die Gemeinde oder die für die Energiebuchhaltung verantwortliche Person nimmt mit der regionalen Hotline für das Projekt EnerCoach Kontakt auf. Sie senden per Mail die aktuelle Datenbank der Gemeinde, welche mit der Excel-Version von EnerCoach erstellt wurde. Die Datenbank befindet sich in der Untermappe "DatFiles" von EnerCoach und nennt sich "DatFile EnerCoach Gemeinde Datum.xls".

Ist die Überprüfung des Datfiles erfolgreich, wird das Datfile importiert und ein Gemeindeaccount eröffnet; gleichzeitig wird auch ein Account für die Gemeindeverantwortlichen erstellt.

Die für die Energiebuchhaltung verantwortliche Person erhält im Anschluss an die Account-Eröffnung ein Mail mit der Bitte sich einzuloggen und ein Passwort zu erstellen.

Im Anschluss daran kann die registrierte Person die Daten der Gemeinde Online bearbeiten.

### Öffnen von EnerCoach

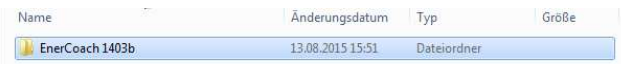

## Öffnen von DatFiles

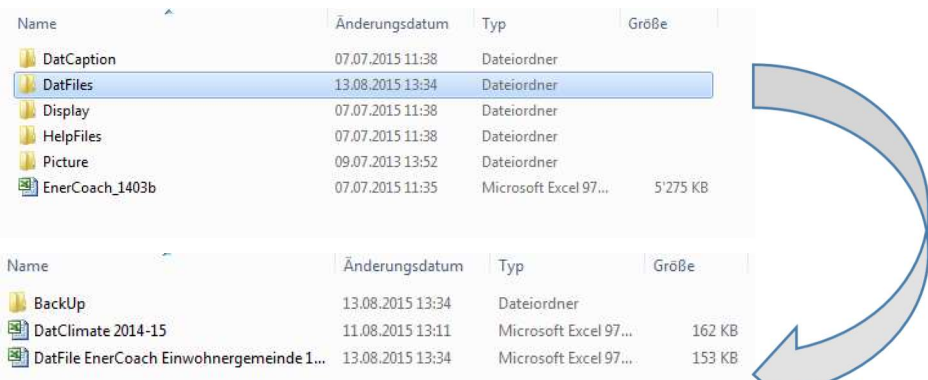

Das "DatFile EnerCoach Gemeinde Datum.xls" kann einfach im Anhang eines Mails an die Regionale Hotline\* gesendet werden.

\* Regionale Hotline: www.energiestadt.ch/instrumente-beispiele/energiebuchhaltung/